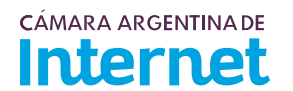

1. Abrir con Adobe Acrobat Reader

2. Ir al ícono "Rellenar y firmar"

3. Completar el formulario 4. Grabar y enviar

**PROYECTO TÉCNICO PARA MIEMBROS IXP** 

*Para completar por Coordinador Técnico*

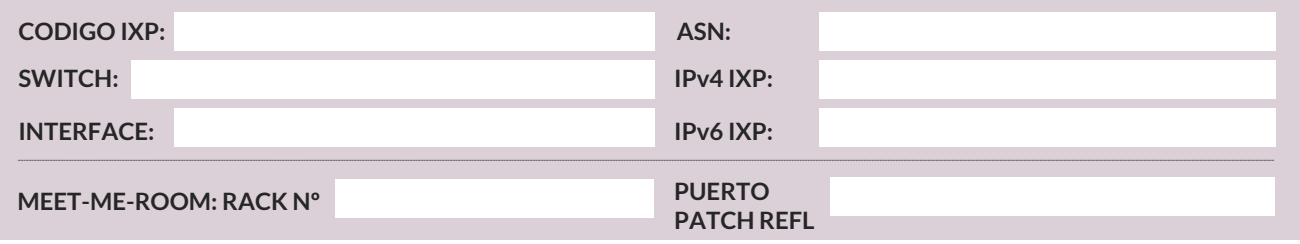

*Usted deberá completar a partir de aquí*

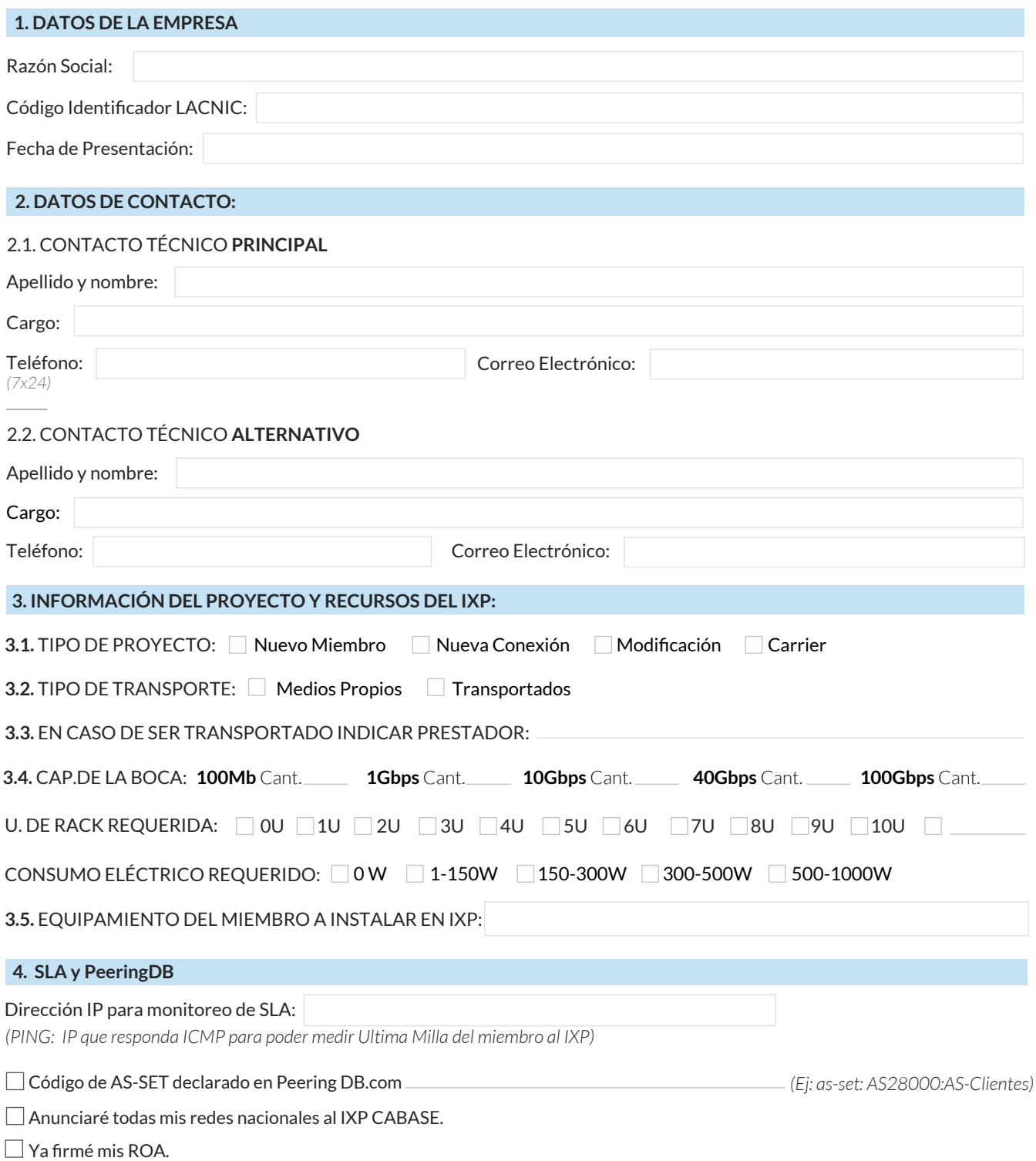

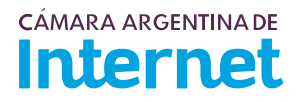

## **5. DIAGRAMA:**

*(Pegue una imagen del diagrama de conexión)* 

5.1. Descripción del diagrama / proyecto: